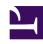

# **GENESYS**

This PDF is generated from authoritative online content, and is provided for convenience only. This PDF cannot be used for legal purposes. For authoritative understanding of what is and is not supported, always use the online content. To copy code samples, always use the online content.

# Designer User's Guide

**Routing Analysis** 

# Contents

- 1 Reports on this dashboard
  - 1.1 Routing Over Time
  - 1.2 Filter
  - 1.3 Routing Attempted
  - 1.4 Dispositions
  - 1.5 Successful Target Type
  - 1.6 Selected VQ
  - 1.7 Routed to LCA
  - 1.8 Timeout Block Count > 3
  - 1.9 Block Timeout Count by Outcome
  - 1.10 Skills Relaxation Steps by Outcome
  - 1.11 Average Time in Queue (in seconds)
  - 1.12 Abandoned in Queue Stats
  - 1.13 Performance Report by Applications
  - 1.14 Performance Report by Blocks within Applications
  - 1.15 Skills Path
  - 1.16 Abandoned in Queue Stats

Designer User's Guide

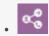

Administrator

Learn about the Routing Analysis dashboard and the reports it contains.

# **Related documentation:**

•

This dashboard gives you a deeper look into those sessions that have entered the Assisted Service phase of the applications.

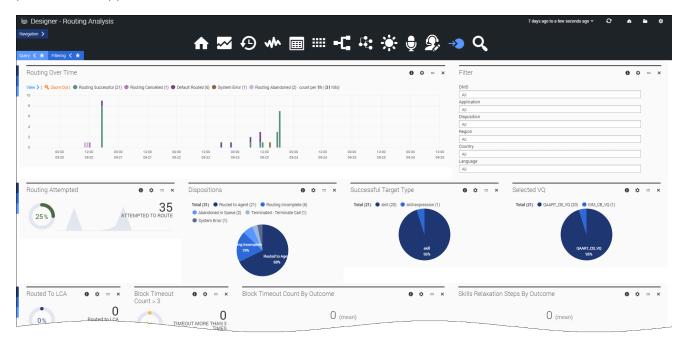

These reports can help to answer questions like:

- How many sessions were successfully routed to their destination?
- How long are callers waiting in the queue before hanging up?
- Which applications had the lowest abandoned rates?
- Which blocks had the least number of timeouts?

# Reports on this dashboard

# **Routing Over Time**

The total number of routing sessions that happened during the given time period, broken down by status (such as, if the routing session was abandoned, successful, cancelled, default routed, or had an error).

#### Filter

(See the Summary dashboard for a description of this panel.)

#### Routing Attempted

The total count and percentage of sessions that entered the routing phase (based on the number of all sessions processed during the given time period).

# Dispositions

The total number of routing attempts made, broken down by disposition.

# Successful Target Type

The number of sessions that were successfully routed to the target, broken down by target type (such as a specific skill).

#### Selected VO

The number of sessions that were successfully routed to the selected virtual queue.

#### Routed to LCA

The number of sessions that were successfully routed to the last called agent (that is, the agent that the customer last spoke with).

#### Timeout Block Count > 3

The total count and percentage of all routing sessions where the routing blocks had three (3) or more timeouts.

# Block Timeout Count by Outcome

The total count, including the minimum, maximum, and mean, of routing block timeouts experienced by routing sessions, broken down by routing outcome (positive/negative).

# Skills Relaxation Steps by Outcome

The total count, including the minimum, maximum, and mean, of skill relaxation steps, broken down by routing outcome (positive/negative).

## Average Time in Queue (in seconds)

The average amount of time that sessions waited in the queue before being routed.

### Abandoned in Queue Stats

Details about routing sessions that were abandoned while still in the queue, such as how long callers waited before hanging up.

# Performance Report by Applications

This table shows the performance breakdown by individual applications, as based on a variety of metrics. This panel lets you see which applications have the best (or worst) performance.

# Performance Report by Blocks within Applications

This table shows the performance breakdown by individual blocks, as based on a variety of metrics. This panel lets you see which blocks have the best (or worst) performance for any given application.

#### Skills Path

This panel provides a sankey visualization of the skills path. (By default, the depth of this panel is set to 7.)

#### Abandoned in Queue Stats

This panel provides a sunburst visualization of the Abandoned in Queue stats.

Designer User's Guide